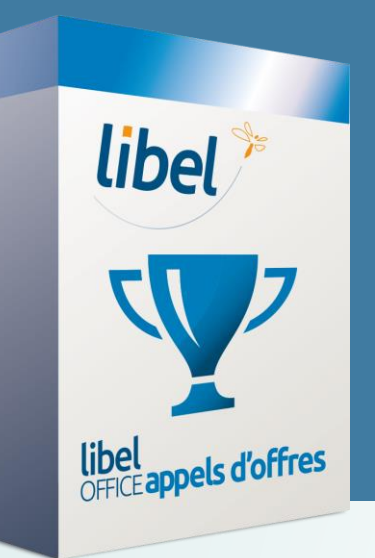

# *Déposer une réponse appel d'offres sur la plateforme AWS www.marches-publics.info*

**Tutoriel v1 11/2019**

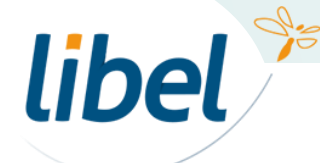

#### **Procédure**

**Le dépôt de candidature sur la plateforme AWS nécessite de suivre des règles particulières pour être valide.**

Votre réponse doit obligatoirement se présenter sous la forme **de 2 dossiers distincts** :

- **Dossier Candidature**  regroupant tous les éléments administratifs de votre candidature
- **Dossier Offre**  dans lequel sont insérés les éléments spécifiques de réponse au marché

Le dépôt nécessite l'utilisation d'une **application JAVA spécifique « JNLP » et ce, à chaque dépôt.**

Celle-ci génère **1 fichier avec l'extension « .jnlp »** et l'enregistre sur votre ordinateur.

**Attention :** dans la fenêtre d'enregistrement du fichier, il est possible que l'extension soit mauvaise et se présente sous la forme **« .jnlp , attachment » au lieu de « .jnlp » .** Dans ce cas, il est **nécessaire de supprimer « , attachment » avant d'enregistrer** pour pouvoir finaliser le dépôt.

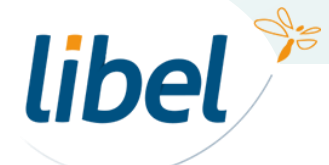

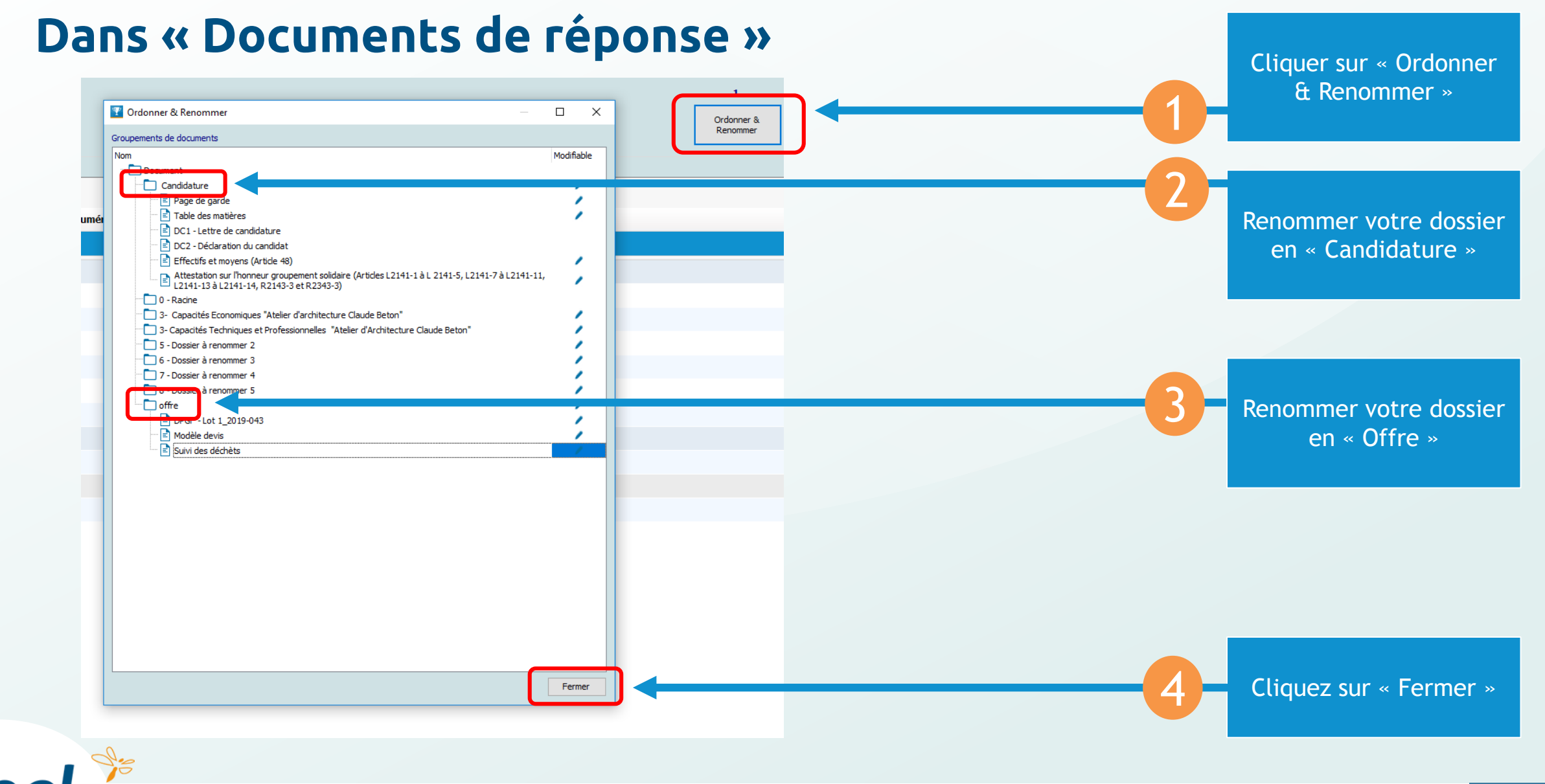

# libel<sup>®</sup>

#### **Dans « Documents de réponse »**

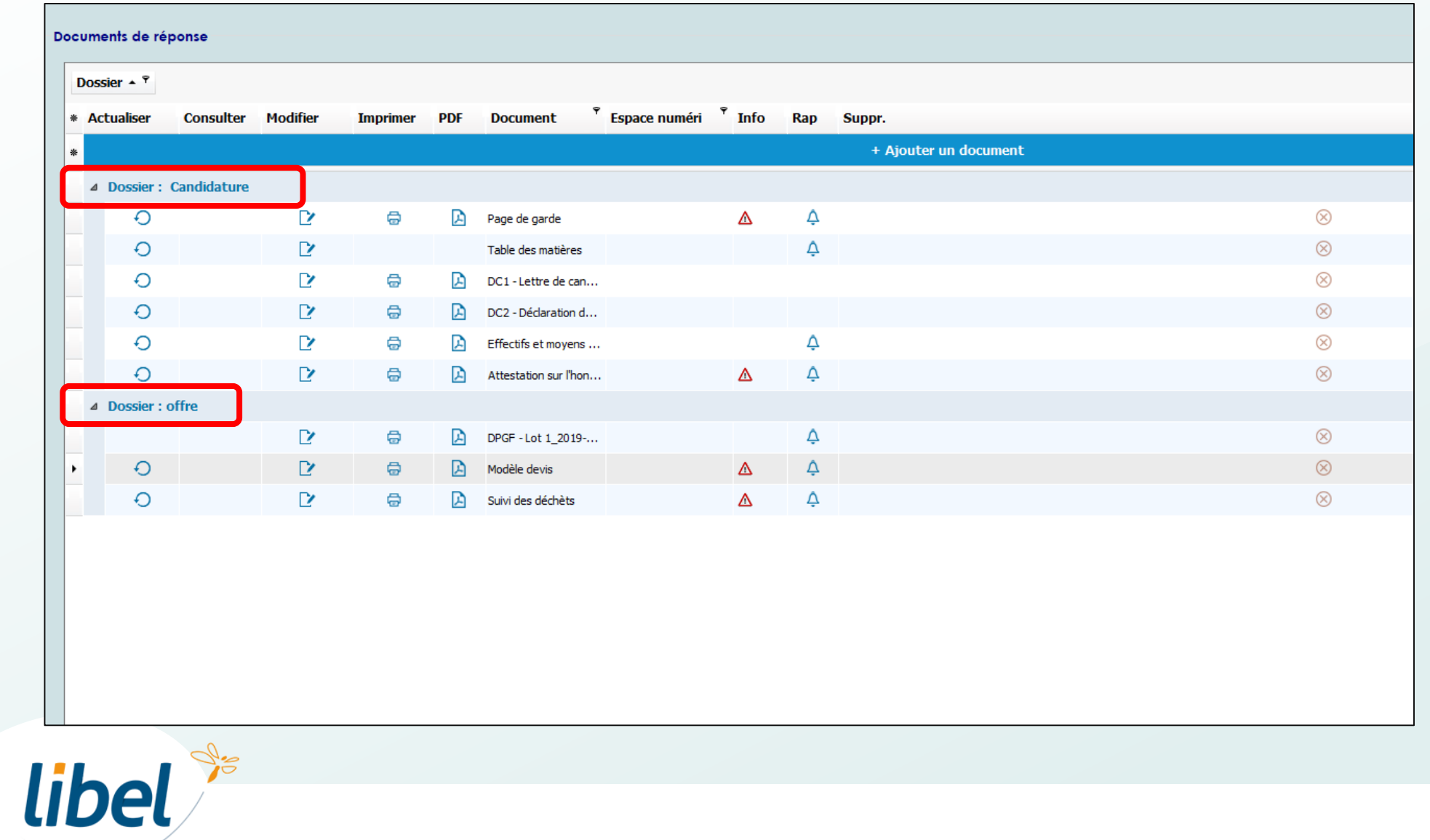

Vous devez avoir maintenant deux dossiers : « Candidature » et « Offre »

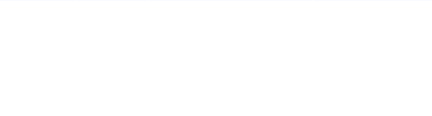

#### **Dans « Documents de réponse »**

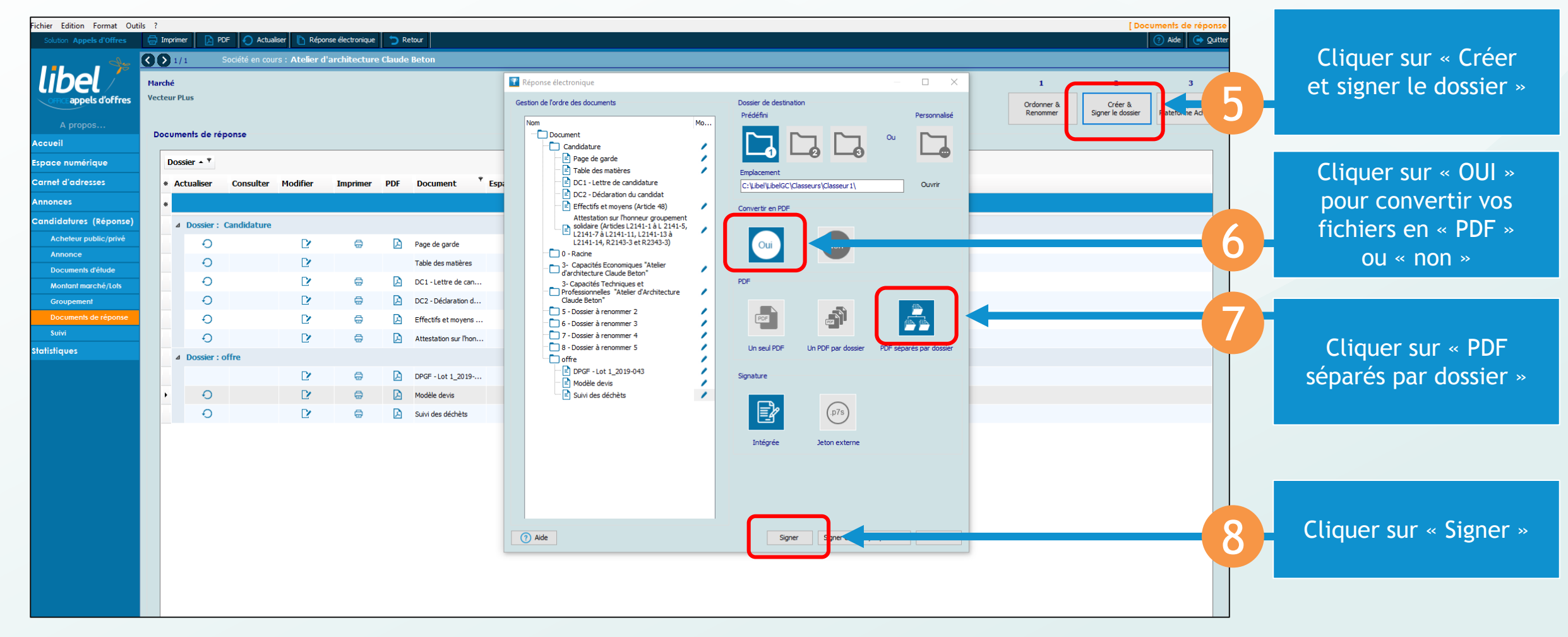

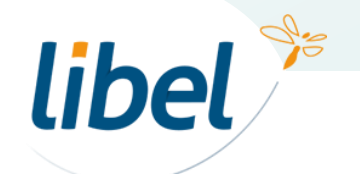

#### **Dans « Documents de réponse »**

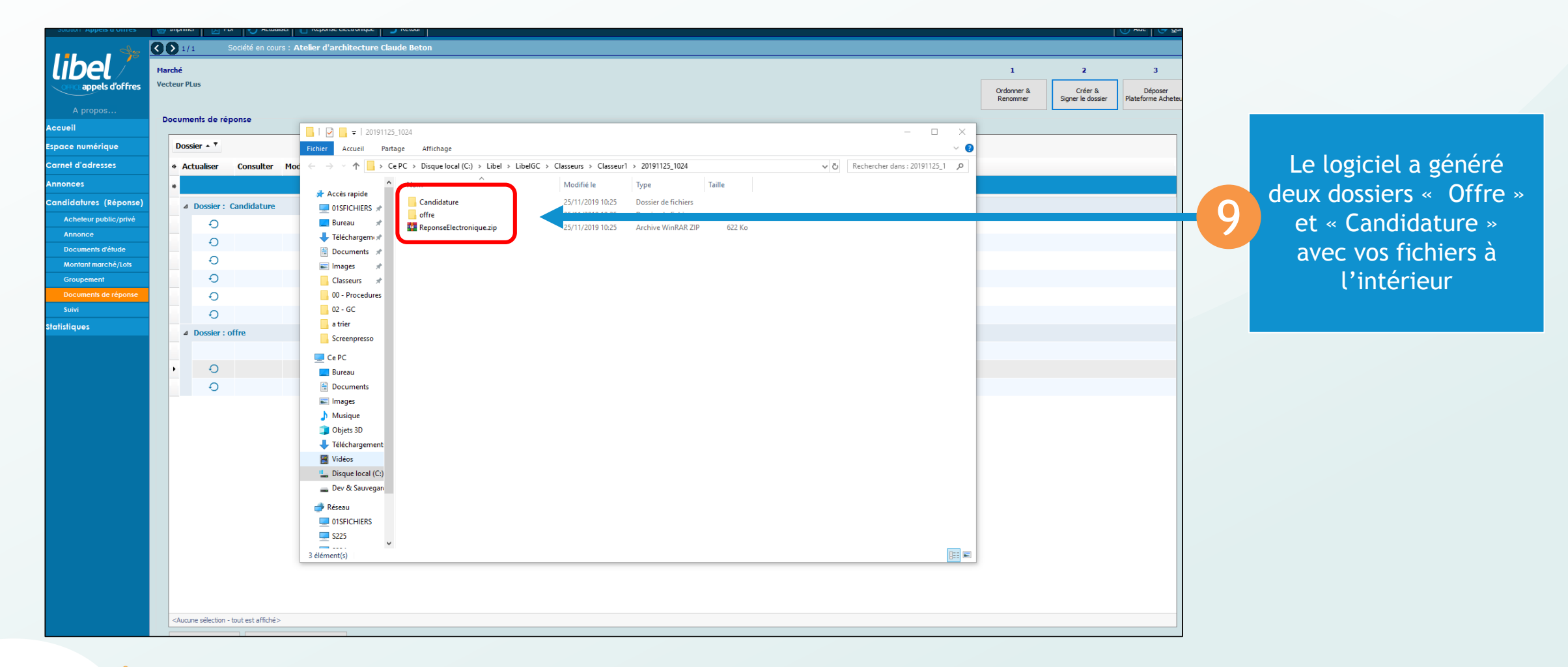

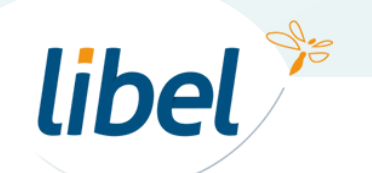

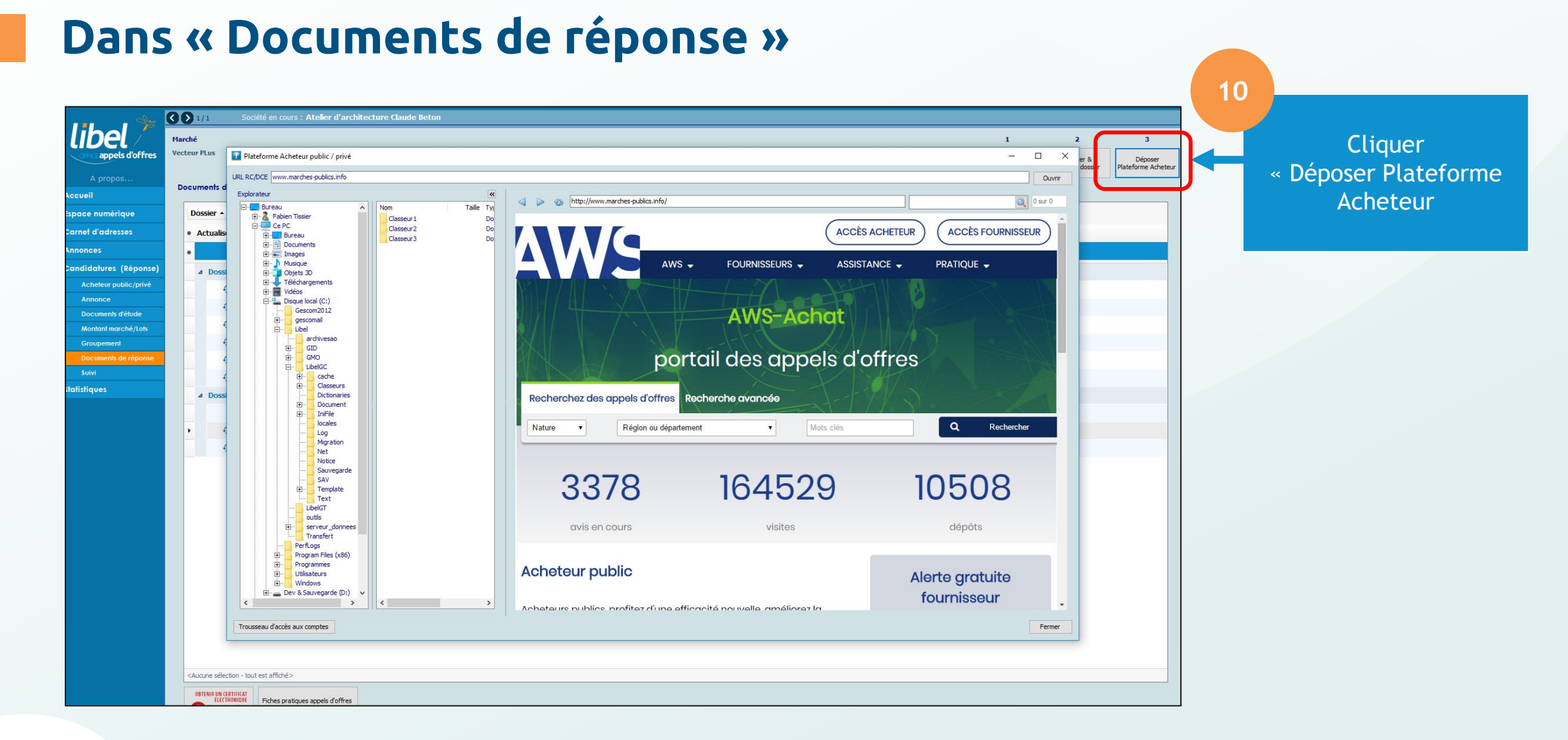

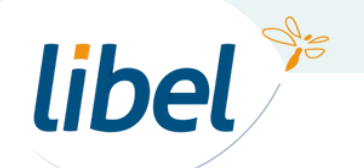

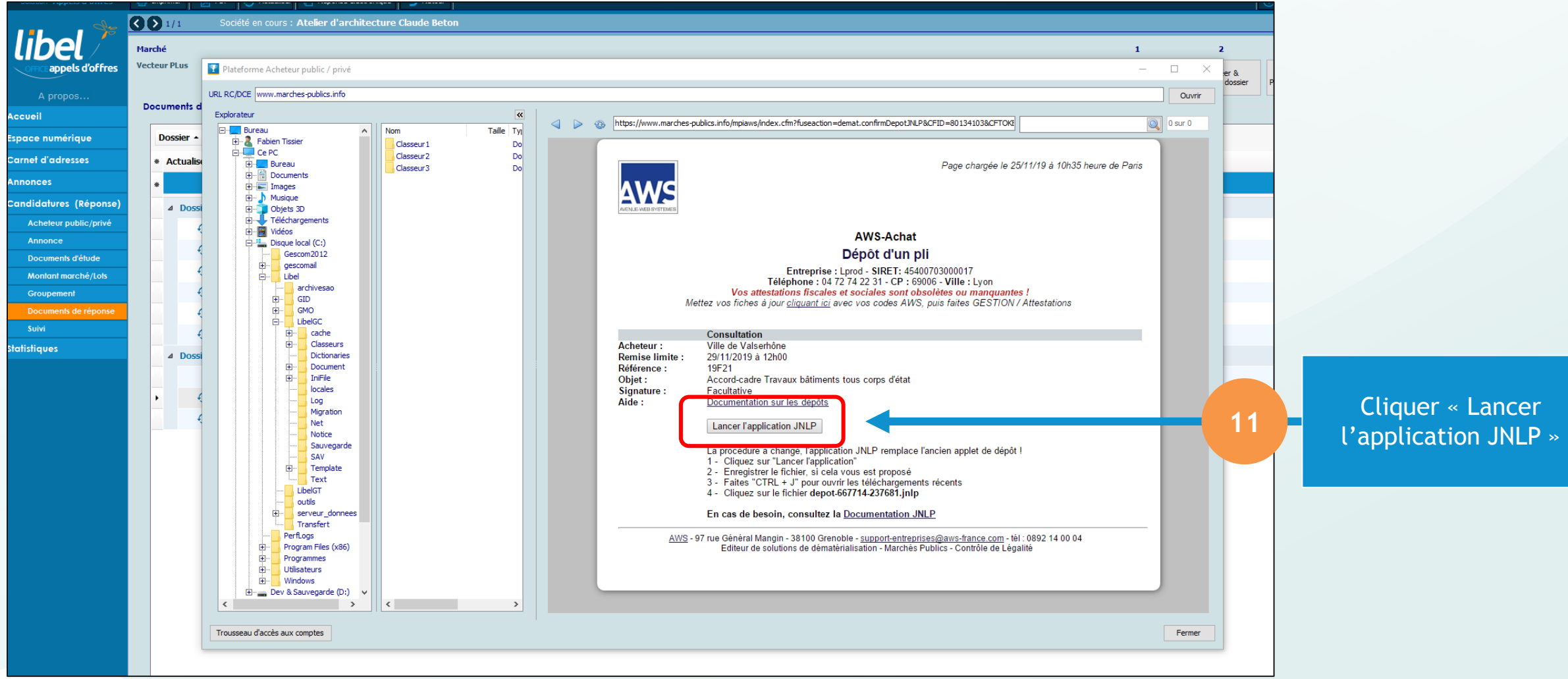

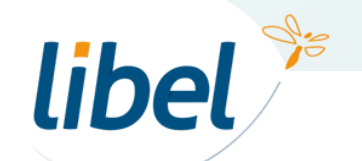

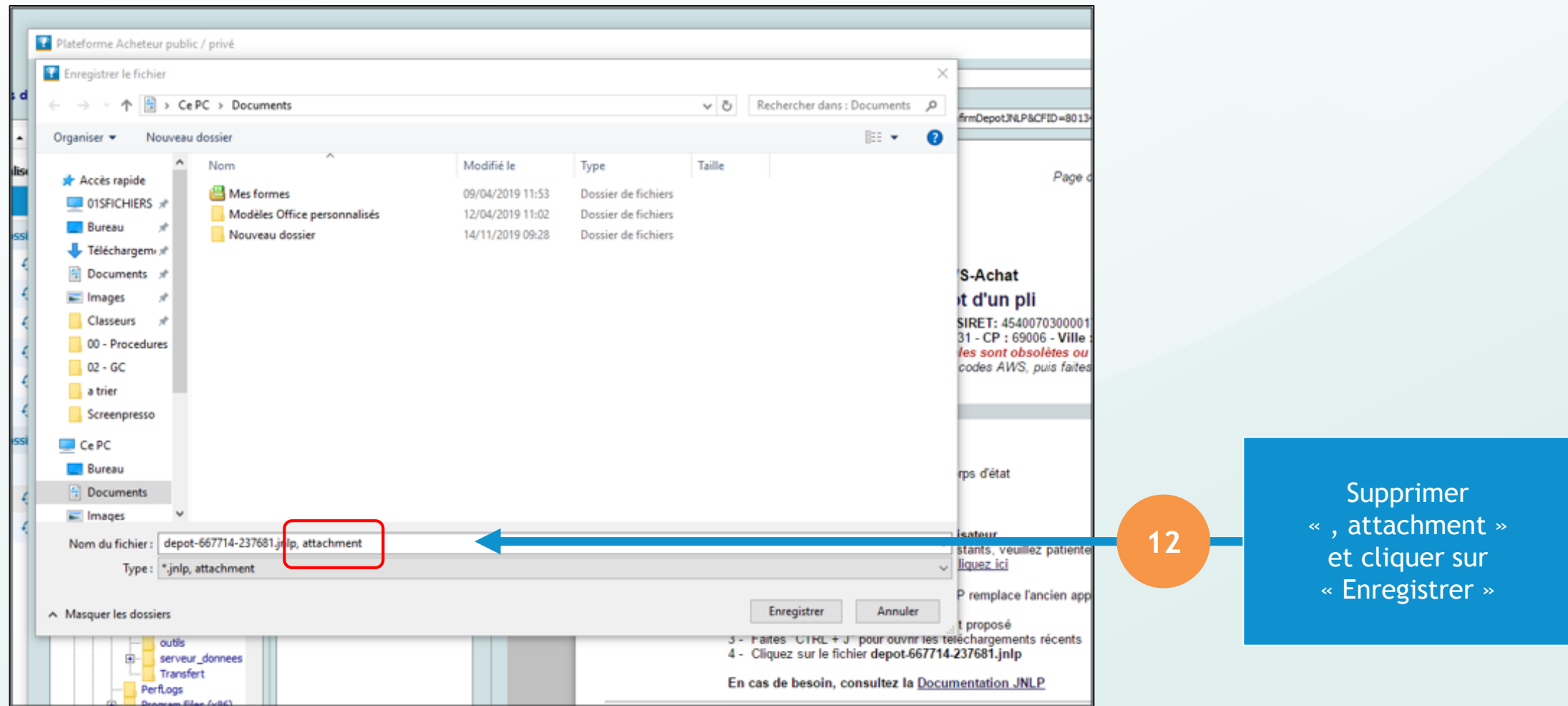

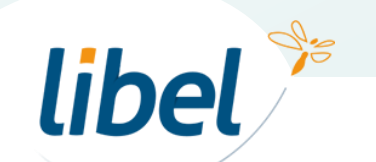

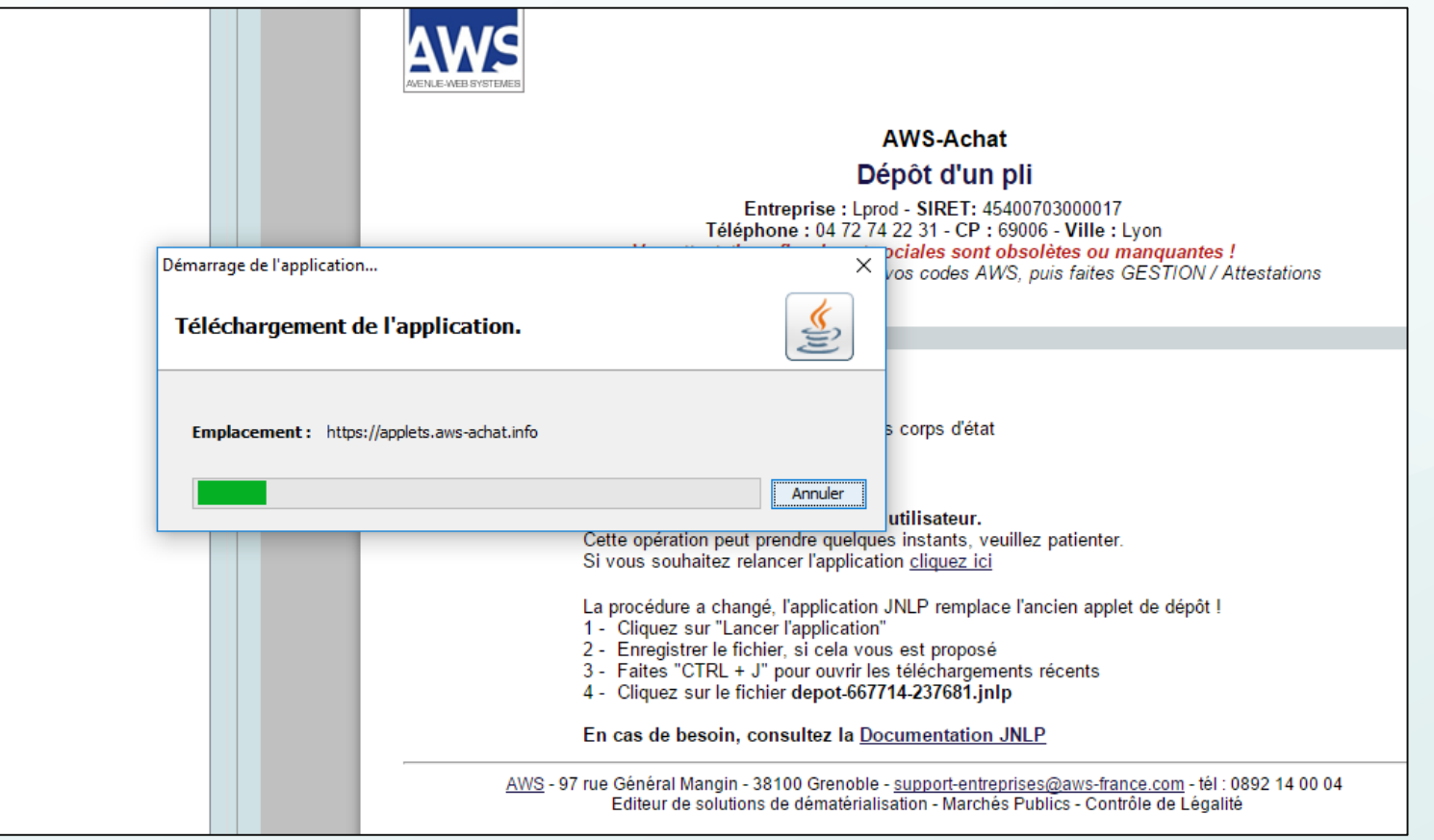

L'application JAVA se télécharge

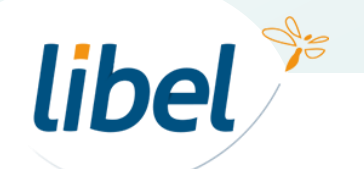

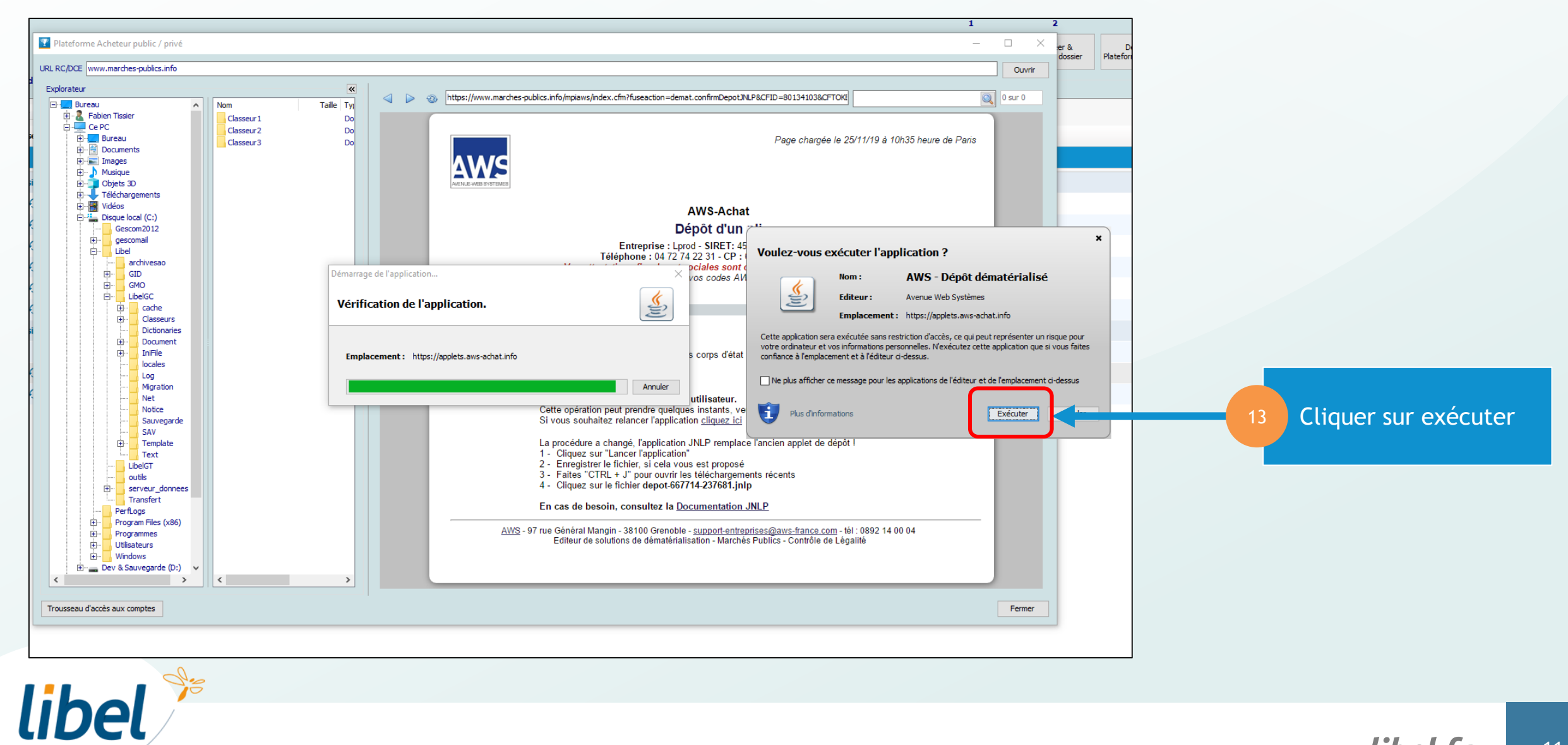

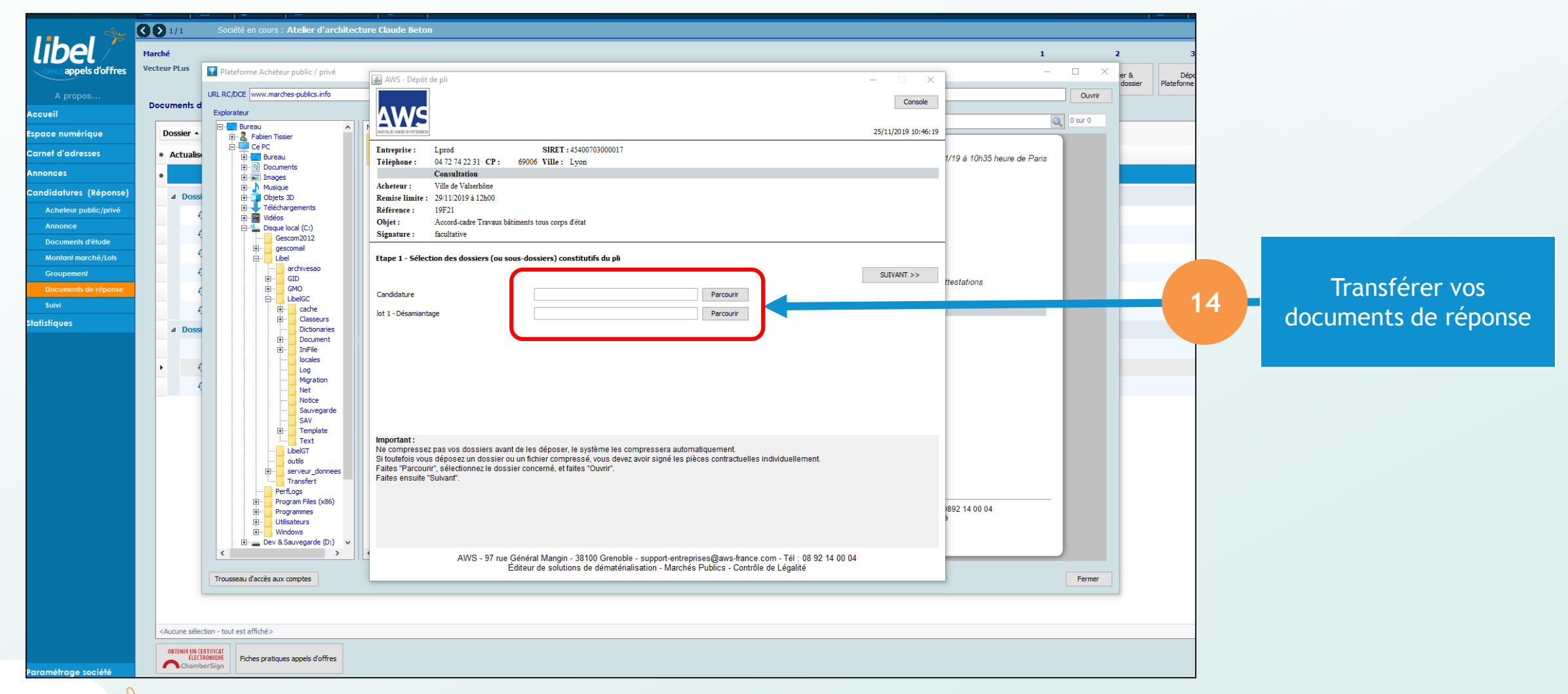

libel<sup>%</sup>

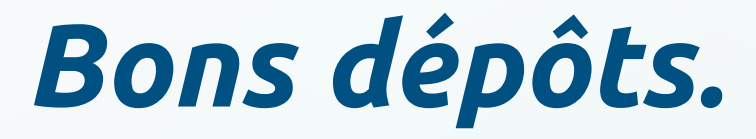

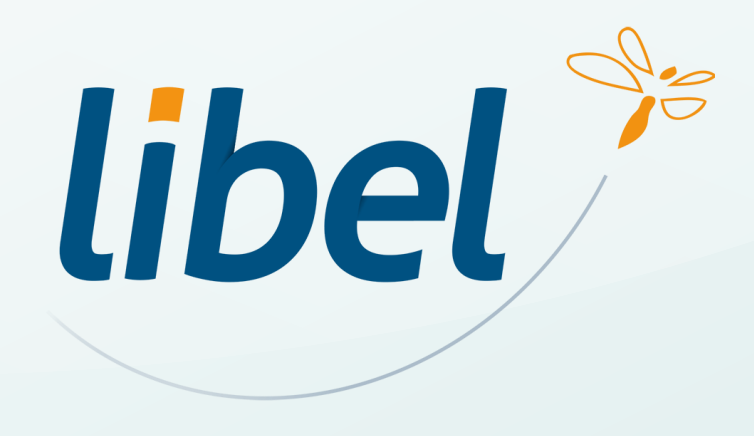

**47 rue Cuvier – 69006 Lyon Tél : 04 72 74 22 31**

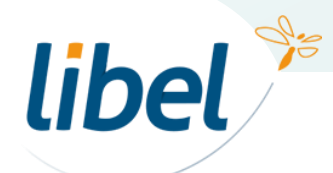

\\01SFICHIERS\formation\02 - GC\2019-11-tuto-GC-Déposer une réponse sur la plateforme AWS-v1.pptx